# **CENTRO PAULA SOUZA**

# **ETEC PROF. MASSUYUKI KAWANO**

# **Técnico em Desenvolvimento de Sistemas Integrado ao Ensino Médio**

# BRUNO PINHEIRO RODRIGUES VICTOR AFFONSO DE SOUZA LEÃO LUIS OTAVIO AUDACIO GASPARETTO

**PROFINDER : Site para prestações de serviços.**

**Tupã 2023**

BRUNO PINHEIRO RODRIGUES VICTOR AFFONSO DE SOUZA LEÃO LUIS OTAVIO AUDACIO GASPARETTO

**PROFINDER : Site para prestações de serviços.**

Trabalho de Conclusão de Curso apresentado ao curso Técnico em informática integrado ao ensino médio da ETEC Prof. Massuyuki Kawano, orientado pelo Prof. Ewerton José da Silva como requisito parcial para obtenção do título de técnico em Técnico em informática.

**Tupã**

2

**2023**

#### **RESUMO**

RODRIGUES, Bruno Pinheiro; SOUZA LEÃO, Victor; GASPARETTO, Luis Otavio. **SITE PARA PRESTAÇÃO DE SERVIÇOS, PROFINDER. 2023.**

O presente trabalho consiste no desenvolvimento de um site intermediador de serviços, utilizando as linguagens de programação HTML, CSS e JavaScript sendo posteriormente passado para REACT. O objetivo do projeto é facilitar a conexão entre prestadores de serviço e clientes, proporcionando uma plataforma online onde clientes possam encontrar profissionais qualificados e prestadores de serviço possam expandir sua base de clientes. O site permite que os usuários criem perfis, onde podem divulgar informações sobre os serviços oferecidos ou sobre as necessidades que possuem. Além disso, os clientes podem pesquisar e filtrar prestadores de serviço com base em critérios como localização, categoria de serviço e avaliações. A plataforma também permite que os clientes entrem em contato com os prestadores de serviço através de um link para o WhatsApp. Com o uso do REACT, o site oferece uma interface amigável, responsiva e funcional, tornando a experiência do usuário agradável e eficiente.

**Palavras-chave**: Site, Serviço, Clientes;

# LISTA DE ILUSTRAÇÕES

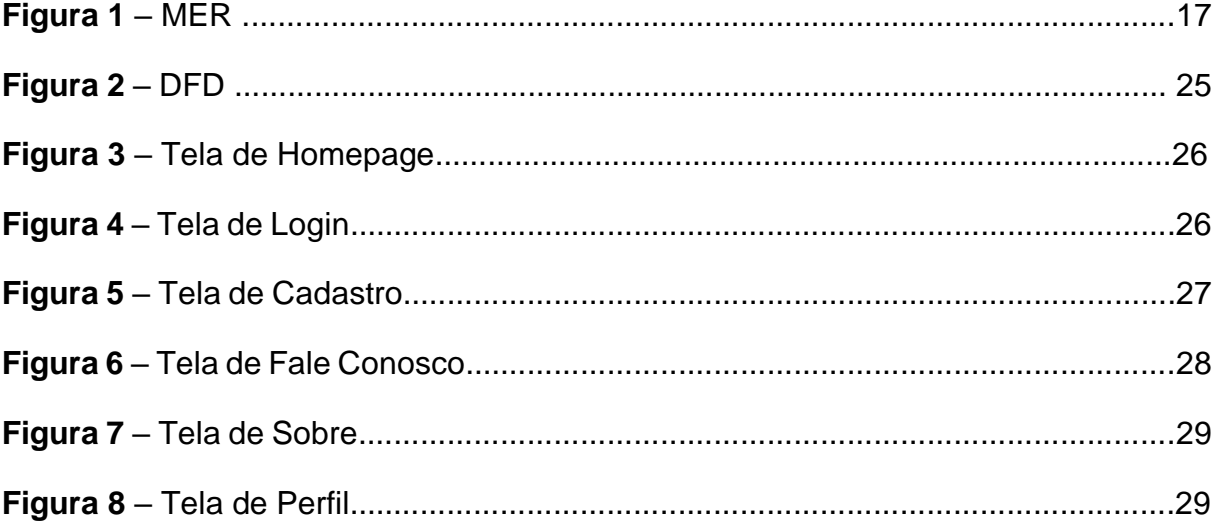

# **LISTA DE TABELAS**

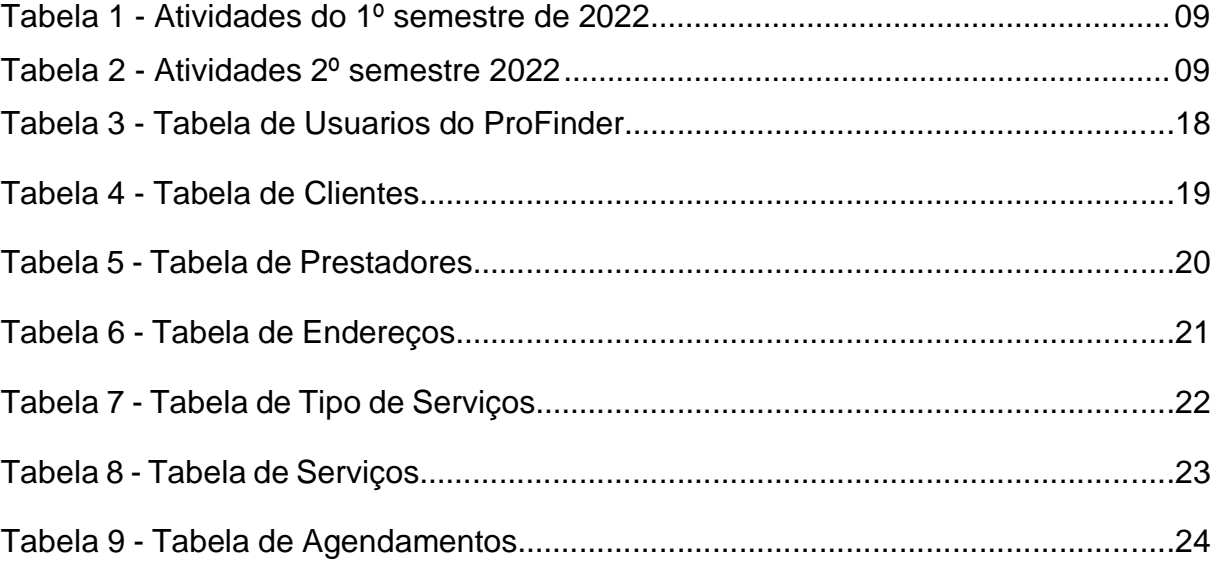

# **SUMÁRIO**

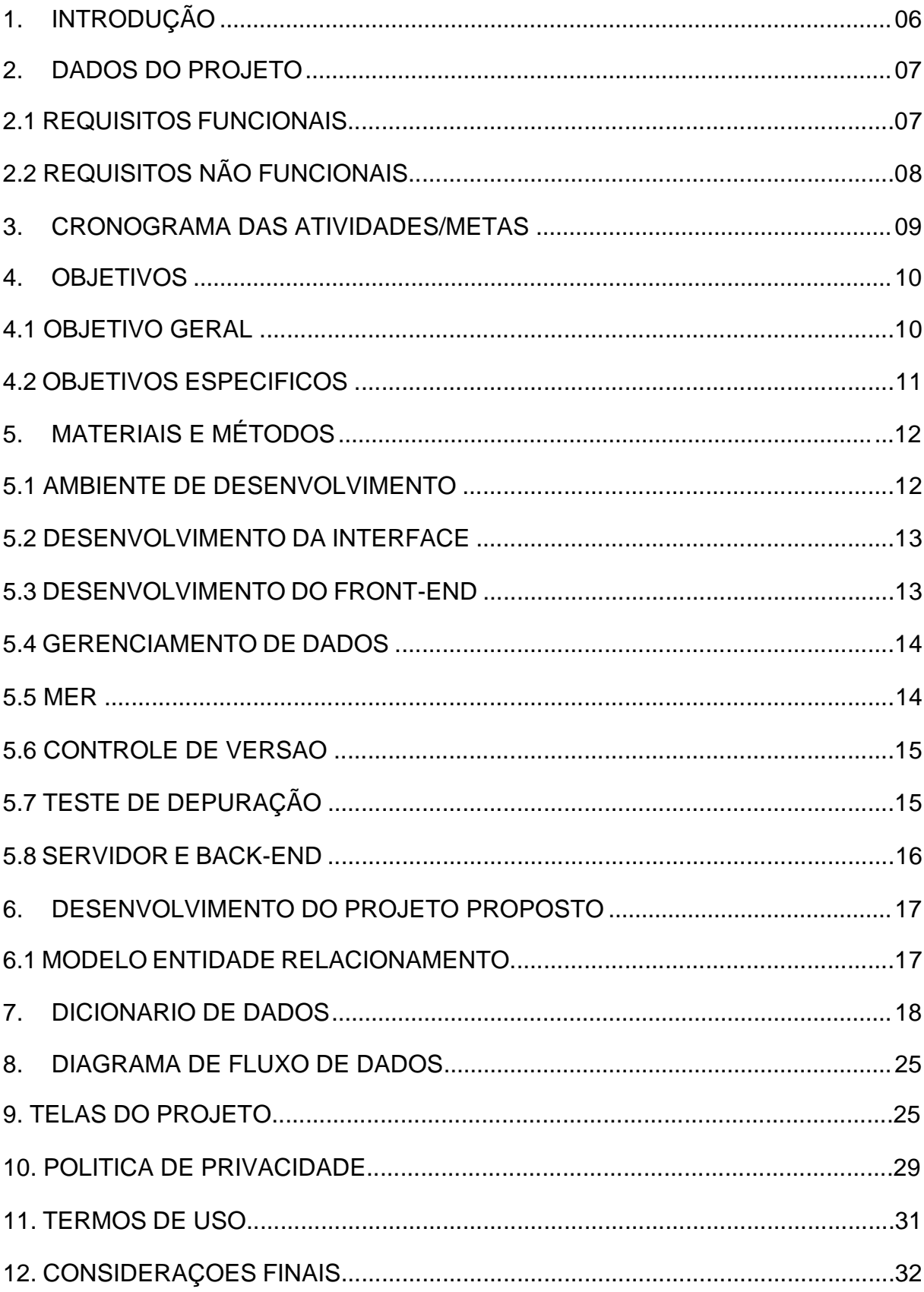

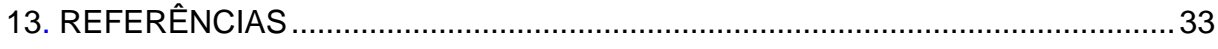

### <span id="page-7-0"></span>**1. INTRODUÇÃO**

No contexto atual, caracterizado pela crescente complexidade das demandas cotidianas e pela necessidade de serviços especializados, a busca por profissionais qualificados para atender às necessidades domésticas e pessoais apresenta-se como um desafio constante. Além disso, os prestadores de serviço muitas vezes enfrentam dificuldades em alcançar um público maior e divulgar seus serviços de forma eficiente. Problemas elétricos, encanamentos danificados, falhas na pintura, reformas e uma variedade de outras demandas podem surgir a qualquer momento.

Todos já passamos por situações em casa onde precisamos de alguém que atenda nossa necessidade, seja para concertar um cano, trocar uma luz ou pintar uma parede, diante disso precisamos recorrer a algum técnico ou "amigo", porem nem sempre conseguimos.

Com esse cenário, a utilização de plataformas online para a conexão entre clientes e prestadores de serviço tem se tornado uma alternativa viável e conveniente. Essas plataformas oferecem uma ampla gama de serviços, abrangendo desde reparos domésticos e serviços de saúde até consultorias e serviços criativos.

Esta pesquisa tem como objetivo explorar a relevância de uma plataforma de prestação de serviços domiciliares, denominada ProFinder, como uma solução eficaz para mitigar as dificuldades frequentemente enfrentadas pelos consumidores ao buscar profissionais altamente competentes e confiáveis.

A justificativa para esta pesquisa reside na compreensão das dificuldades enfrentadas pelos consumidores ao procurar profissionais qualificados para atender à suas necessidades domiciliares. A falta de transparência na seleção de prestadores de serviços e a incerteza quanto à qualidade do trabalho realizado são questões críticas que esta pesquisa visa abordar. Além disso, a pesquisa busca avaliar se o ProFinder pode contribuir para melhorar a vida dos consumidores, oferecendo uma alternativa que promova facilidade, qualidade e confiabilidade na contratação de serviços domiciliares.

Neste estudo, aprofundaremos a importância do projetor no contexto da busca por profissionais qualificados em serviços domiciliares, analisando como a plataforma se destaca por sua contribuição para simplificar, garantir a qualidade e proporcionar tranquilidade aos consumidores em suas atividades cotidianas.

# <span id="page-8-0"></span>**2. DADOS DO PROJETO**

O presente trabalho trata-se de um projeto técnico desenvolvido visando facilitar a vida das pessoas na hora de escolher um trabalhador autônomo para realização de serviços em domicilio, tendo isso como foco, desenvolvemos um sistema web utilizando HTML, CSS E REACT no Visual Studio Code, onde elaboramos um site de prestação de serviços para atender de maneira fácil e pratica todos usuários da plataforma.

Este projeto trata-se de um site que visa conectar pessoas com trabalhadores para realização de serviços em casa. E assim também apresentar uma maior variedade tanto de clientes quando de prestadores de serviços.

#### **2.1. REQUISITOS FUNCIONAIS**

Ao acessar o site, o usuário entrará na página home, onde haverá um botão de login, um botão de cadastrar e botões para informações gerais. Após se cadastrar e efetuar login, o usuário entra na sua pagina principal onde se encontra sua foto, nome e botões de pesquisa, agenda, conversa e sair. No caso do colaborador, após o login ele entrara na mesma pagina contendo sua foto e nome e botões de serviços, agenda e conversas.

O **botão de pesquisa** tem o objetivo de fornecer para o usuário uma lista de colaboradores disponíveis para o tipo de serviço escolhido, preço e pontuação do mesmo, para que ajude no momento de escolha do profissional.

O **botão de agenda** permite tanto o usuário quanto colaborador ver sua agenda de trabalhos feitos e a serem realizados.

# **2.2. REQUISITOS NÃO FUNCIONAIS**

- **Banco de Dados**: Feito no MySQL devido a facilidade do grupo com o software;
- **Tipo de Sistema Operacional**: Usado para definir em que linguagem seria utilizado, sendo decidido usar REACT;
- **Dispositivo em que o Software pode ser utilizado**: Todo dispositivo com acesso à internet;
- **Hardware**: Por ser um sistema Web, não é necessário um hardware high-end para acesso ao projeto. O recomendável seria pelo menos um processador Quad-Core com 8GB de RAM.

# <span id="page-10-2"></span>**3. CRONOGRAMA DAS ATIVIDADES/METAS**

<span id="page-10-0"></span>**Tabela 1:** Atividades do 1º semestre de 2023.

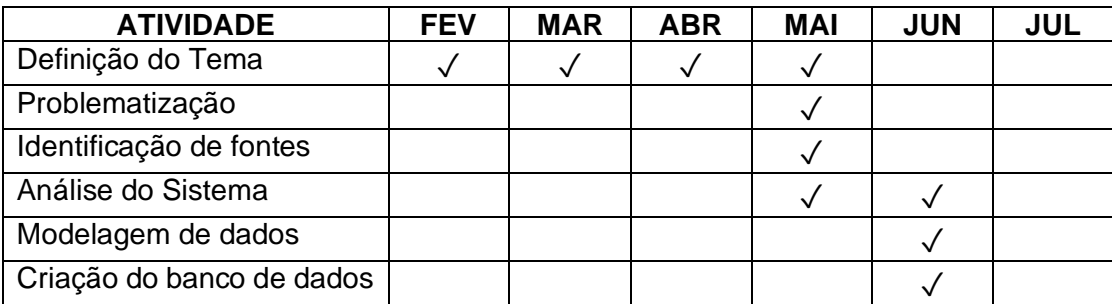

**Fonte**: Autoria própria;

<span id="page-10-1"></span>**Tabela 2**: Atividades 2º semestre 2023.

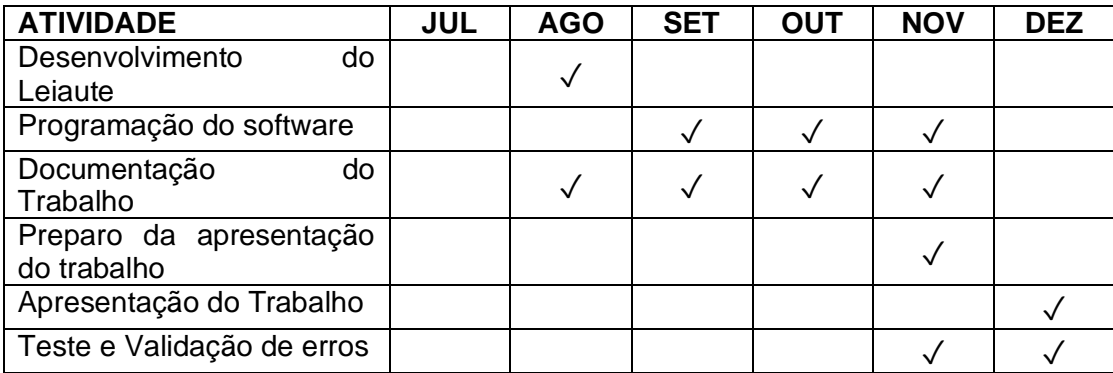

**Fonte**: Autoria própria;

#### <span id="page-11-0"></span>**4. OBJETIVOS**

Devido a correria do dia-a-dia, as vezes necessitamos mesmo que de última hora, de um profissional para nos atender, seja um eletricista para consertar um chuveiro em um dia frio, uma manicure para fazer suas mãos antes de um jantar, um pintor para pintar seu escritório em um final de semana, entre outra diversas possibilidades que possam existir.

Com isso temos o objetivo de atender todas essas necessidades de forma pratica, sem esforço e de maneira rápida, utilizando nosso site como intermediador de cliente-prestador.

#### **4.1. OBJETIVO GERAL**

O objetivo geral deste projeto é desenvolver um site para prestação de serviços que atue como uma plataforma intermediária entre clientes e prestadores.

O site buscará facilitar a busca, a seleção e a contratação de prestadores de serviços. Além disso, o objetivo é criar um ambiente propício para a divulgação dos prestadores de serviços, ampliando suas oportunidades de negócio e fortalecendo a confiança dos clientes na plataforma. No geral, o projeto tem como finalidade aprimorar a interação entre clientes e prestadores de serviços, facilitando a conexão e a contratação de serviços de forma eficaz e satisfatória.

# **4.2. OBJETIVO ESPECÍFICOS**

Os objetivos específicos do site são:

- Organizar a conexão entre cliente e o trabalhador autônomo;
- Inscrever trabalhadores autônomos dentro de uma plataforma validada para que o mesmo tenha visibilidade e consiga maior atuação dentro da sua profissão;
- Atender o cliente de forma fácil e rápido, trazendo diversas opções de serviços, prestadores e valores para qualquer trabalho;
- Avaliar a qualidade dos profissionais disponíveis na plataforma, considerando sua formação, experiência e avaliações dos clientes;
- Examinar recomendações específicas para aprimorar a plataforma e contribuir para a satisfação e confiança dos consumidores;
- Investigar a experiência dos consumidores ao utilizar o site, incluindo aspectos e facilidade de uso, confiabilidade e satisfação geral;

# <span id="page-13-0"></span>**5. MATERIAIS E MÉTODOS**

Nesta seção, descreveremos os materiais, ferramentas e métodos utilizados para a realização do projeto. Cada uma dessas ferramentas desempenhou um papel crucial no desenvolvimento bem-sucedido do projeto e na consecução de seus objetivos.

# **5.1. AMBIENTE DE DESENVOLVIMENTO**

O ambiente de desenvolvimento desempenha um papel fundamental na produtividade e colaboração da equipe.

Para o desenvolvimento deste projeto, utilizamos o Visual Studio Code (VSCode) é um popular editor de código-fonte gratuito e de código aberto desenvolvido pela Microsoft. Ele é amplamente utilizado por desenvolvedores de software para escrever, editar e depurar código em várias linguagens de programação, como JavaScript, Python, C++, Java e muitas outras. Como Steve Jobs afirmou:

> *"A tecnologia sozinha não é suficiente, é a tecnologia casada com as humanidades que nos fará avançar"* **(JOBS, MARÇO 2011).**

O VSCode incorpora essa filosofia, fornecendo uma interface minimalista e um ecossistema expansivo de extensões que aprimoraram nossa eficiência durante todo o processo de desenvolvimento. Segundo Hanashiro:

> *"O Visual Studio Code (VS Code) é um editor de código de código aberto desenvolvido pela Microsoft. Ele está disponível para Windows, Mac e Linux. É criado com Electron, ferramenta criada pelo GitHub que permite a criação de softwares Desktop com HTML, CSS e JavaScript."* **(HANASHIRO, 2021).**

### **5.2. DESENVOLVIMENTO DA INTERFACE DO USUÁRIO**

A interface do usuário é uma parte fundamental de qualquer aplicação web moderna. Para a criação da interface do usuário, adotamos o Figma, uma ferramenta de design de interface do usuário baseada na web.

Jared Spool que é fundador da User Interface Engineering, uma consultoria especializada em pesquisa e treinamento de usabilidade de interface, disse: "Ao criar grandes experiências, não é muito sobre o que os usuários esperam. Em vez disso, é sobre criar um design que atenda claramente suas necessidades no instante de que eles precisam." (Spool, 2010).

De acordo com Lopes:

*"O Figma é uma ferramenta de design que combina a acessibilidade da web com as funcionalidades de um aplicativo nativo, além de ser uma ferramenta de design criada com o objetivo de tornar a prática do design mais acessível."* **(LOPES, 23 out. 2023).**

#### **5.3. DESENVOLVIMENTO DO FRONT-END**

O desenvolvimento da interface do usuário foi realizado utilizando a biblioteca React, que é amplamente reconhecida por sua eficiência no desenvolvimento de aplicativos web interativos e responsivos. Segundo Ugo Roveda:

> *"O React JS é uma biblioteca JavaScript para a criação de interfaces de usuário, que surgiu com o objetivo de otimizar a atualização e a sincronização de atividades simultâneas no feed de notícias da rede social, entre eles chat, status, listagem de contatos e outros."* **(ROVEDA, 2023).**

Seguindo a mesma lógica da explicação, de acordo com Neves:

*"O React é uma biblioteca de código aberto, o que significa que há uma [comunidade](https://www.alura.com.br/artigos/como-participar-comunidade-alura-discord) ativa e vibrante de desenvolvedores e desenvolvedoras que contribuem com código e recursos para ajudar a melhorar a tecnologia."* **(NEVES, 2023).**

# **5.4. GERENCIAMENTO DE DADOS**

Para a gestão de dados, utilizamos o sistema de gerenciamento de banco de dados MySQL, um sistema de banco de dados relacional amplamente utilizado. O MySQL facilitou o armazenamento e recuperação eficiente de dados críticos para o funcionamento do aplicativo.

Sobre o MySQL, Pisa uma vez disse:

*"O MySQL é um sistema gerenciador de banco de dados relacional de código aberto usado na maioria das aplicações gratuitas para gerir suas bases de dados. O serviço utiliza a linguagem SQL (Structure Query Language – Linguagem de Consulta Estruturada), que é a linguagem mais popular para inserir, acessar e gerenciar o conteúdo armazenado num banco de dados."* **(PISA, 2012).**

# **5.5. MODELO DE ENTIDADE-RELACIONAMENTO (MER)**

A fase de modelagem de dados incluiu a criação do Modelo de Entidade-Relacionamento (MER) com a ajuda da ferramenta DB Designer. O MER desempenhou um papel vital na representação e organização eficiente dos dados.

> *"Um compilado de dados pode ser inútil se for apenas um amontoado de informações, mas com o tratamento certo se transforma em conhecimento e estratégia de negócio."*  **(Meincheim, 2022).**

# **5.6. CONTROLE DE VERSÃO**

A gestão de versões e colaboração na equipe foi simplificada através do uso do GitHub. Em palavras de Linus Torvalds, "*Inteligência é a habilidade de evitar fazer o trabalho, e mesmo assim conseguir ter o trabalho realizado*". (**Torvalds, 2012**).

O GitHub oferece um sistema de controle de versão distribuído que permite que nossa equipe colabore de maneira eficiente no desenvolvimento do projeto. Além disso, ele oferece ferramentas de rastreamento de problemas e integração contínua para garantir a qualidade do código.

#### **5.7. TESTES E DEPURAÇÃO**

Para testes e depuração de APIs, utilizamos o Insomnia. Priscila Caimi descreveu o insomnia como "*framework Open Source para desenvolvimento/teste de API Clients, uma ferramenta que torna possível realizar a documentação, automação e com a sua versão CLI tools é possível implementar testes em pipeline*". **(CAIMI, 2021)**.

O Insomnia simplificou o teste e a depuração de APIs, garantindo a qualidade do software.

### **5.8. SERVIDOR E BACK-END**

O servidor e o backend foram desenvolvidos com o auxílio do Node.js. Conforme Ryan Dahl disse: "*Reduzir complexidade é sempre benéfico.*" **(Dahl, 2021).**

O Node.js forneceu uma plataforma eficaz para construir serviços web escaláveis e eficientes. De acordo com Melo:

> *"Node.js é um ambiente de execução JavaScript que permite executar aplicações desenvolvidas com a linguagem de forma autônoma, sem depender de um navegador. Com ele, é possível criar praticamente qualquer tipo de aplicações web, desde servidores para sites estáticos e dinâmicos, até APIs e sistemas baseados em microserviços".* **(MELO, 2020).**

<span id="page-17-0"></span>Ele permite que os desenvolvedores usem JavaScript para escrever scripts do lado do servidor, facilitando a criação de aplicativos web escaláveis. O Node.js é conhecido por seu modelo de E/S não bloqueante, o que significa que é eficiente para lidar com muitas conexões simultâneas.

# **6. DESENVOLVIMENTO DO PROJETO PROPOSTO**

# **6.1. MODELO ENTIDADE RELACIONAMENTO (MER)**

# **Figura 1:** MER.

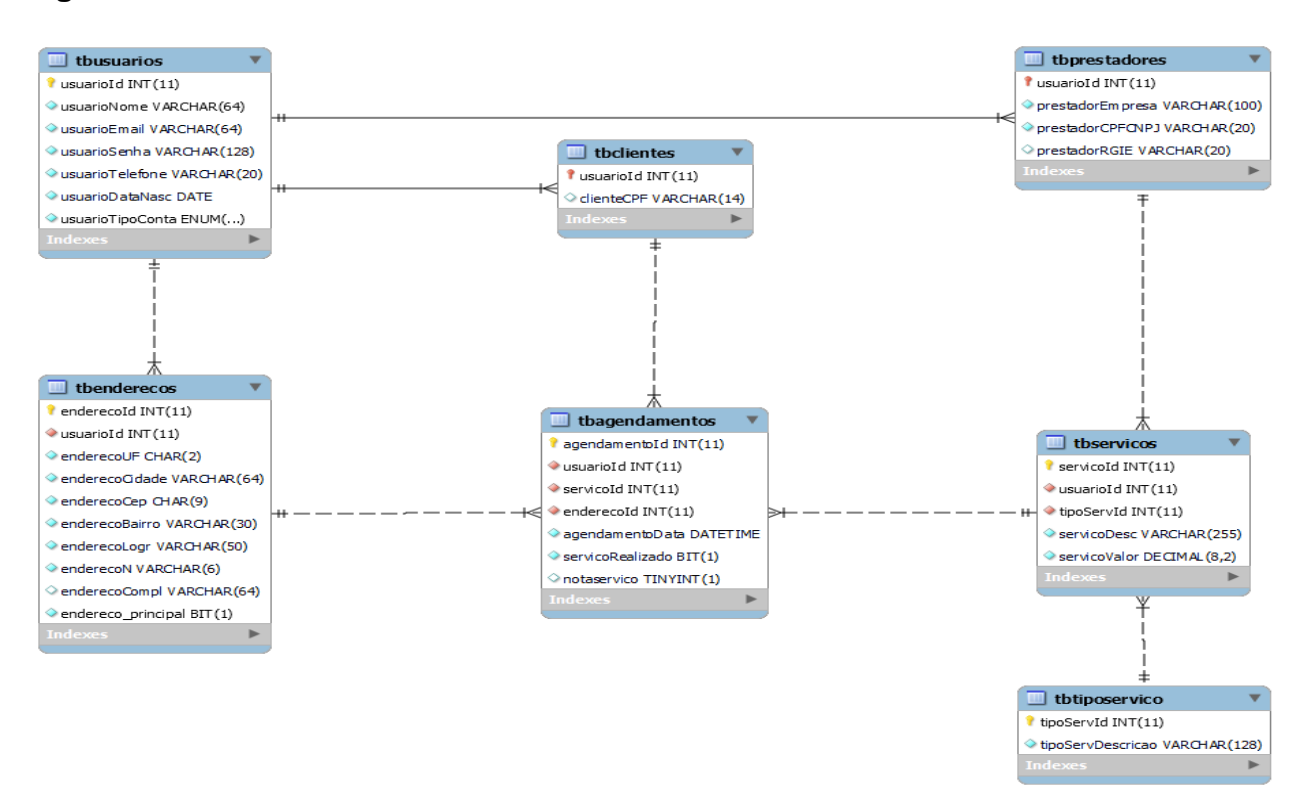

**Fonte**: Autoria própria.

# **6.2. DICIONÁRIO DE DADOS**

**Tabela 3**: Tabela de usuários.

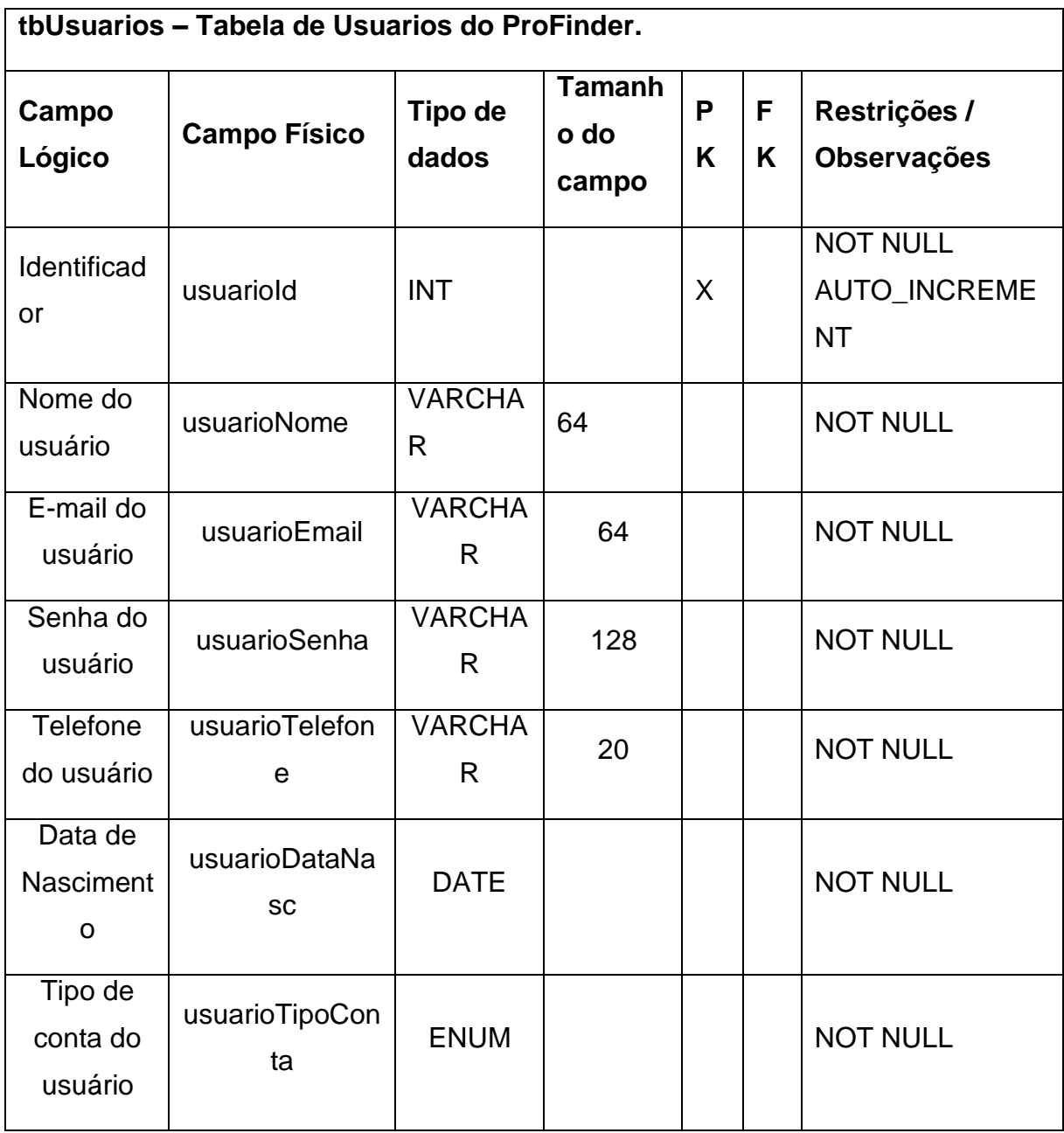

**Fonte**: Autoria própria.

**Tabela 4:** Tabela de clientes.

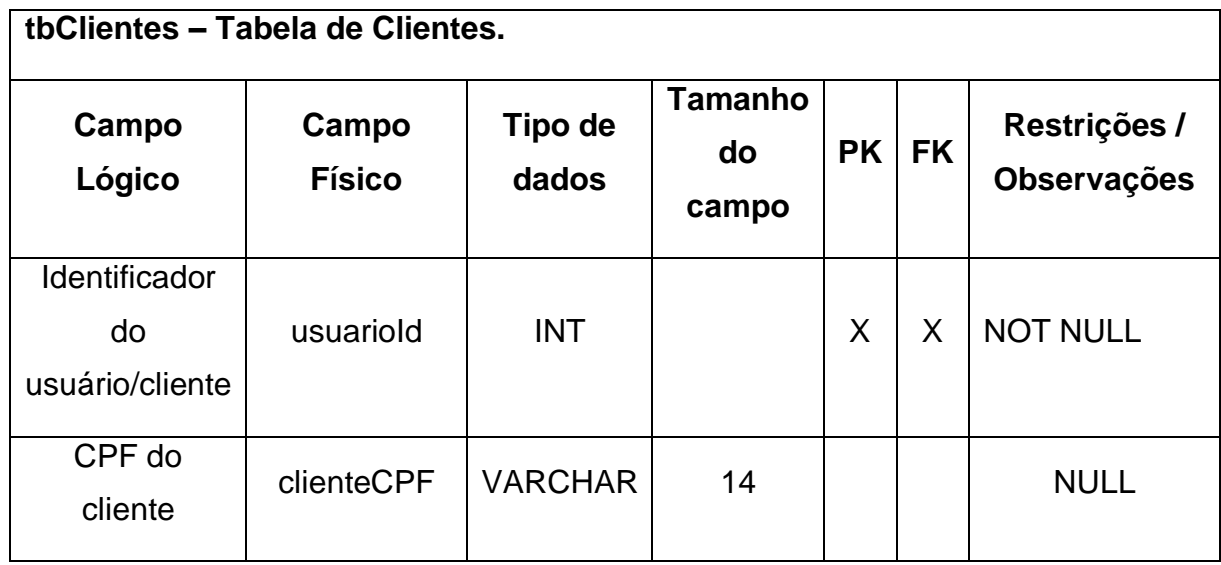

**Fonte**: Autoria própria.

**Tabela 5:** Tabela de prestadores.

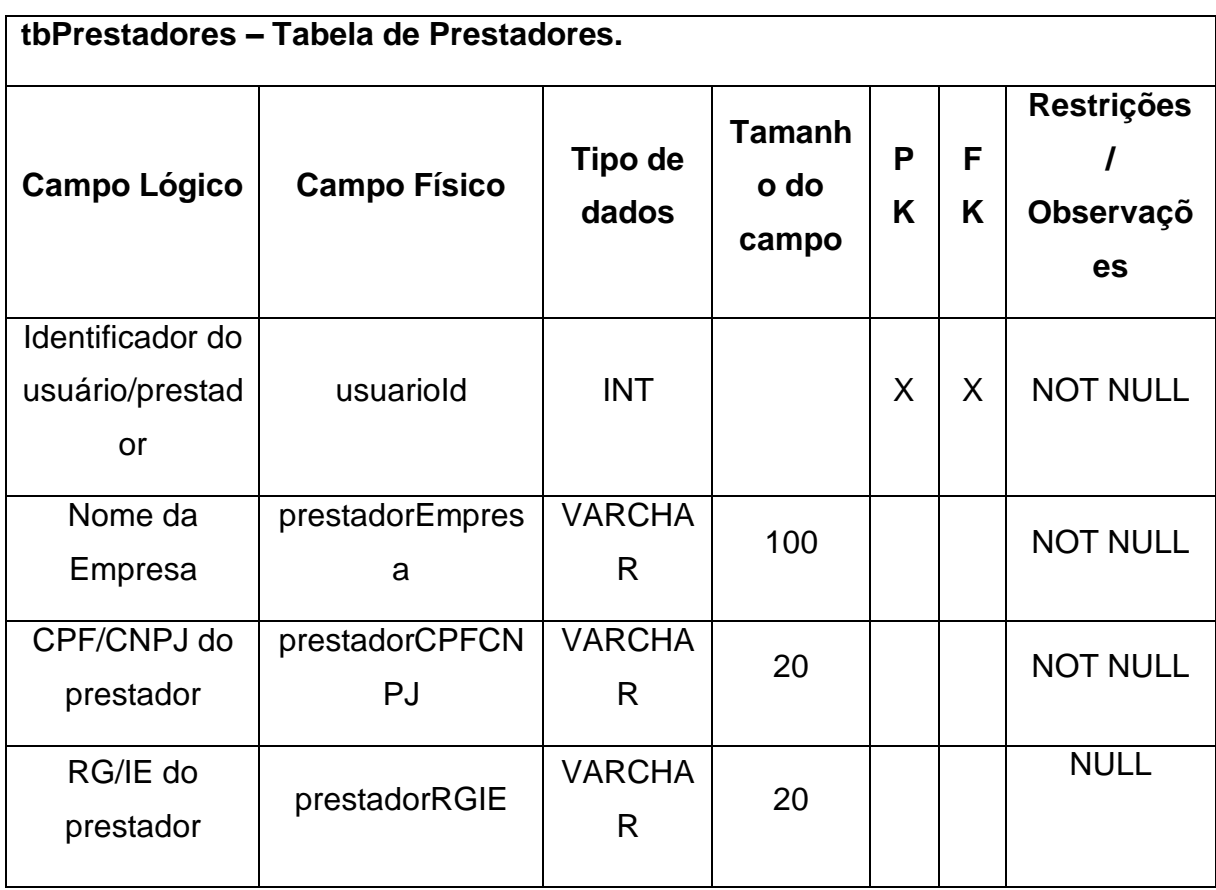

**Tabela 6:** Tabela de endereços.

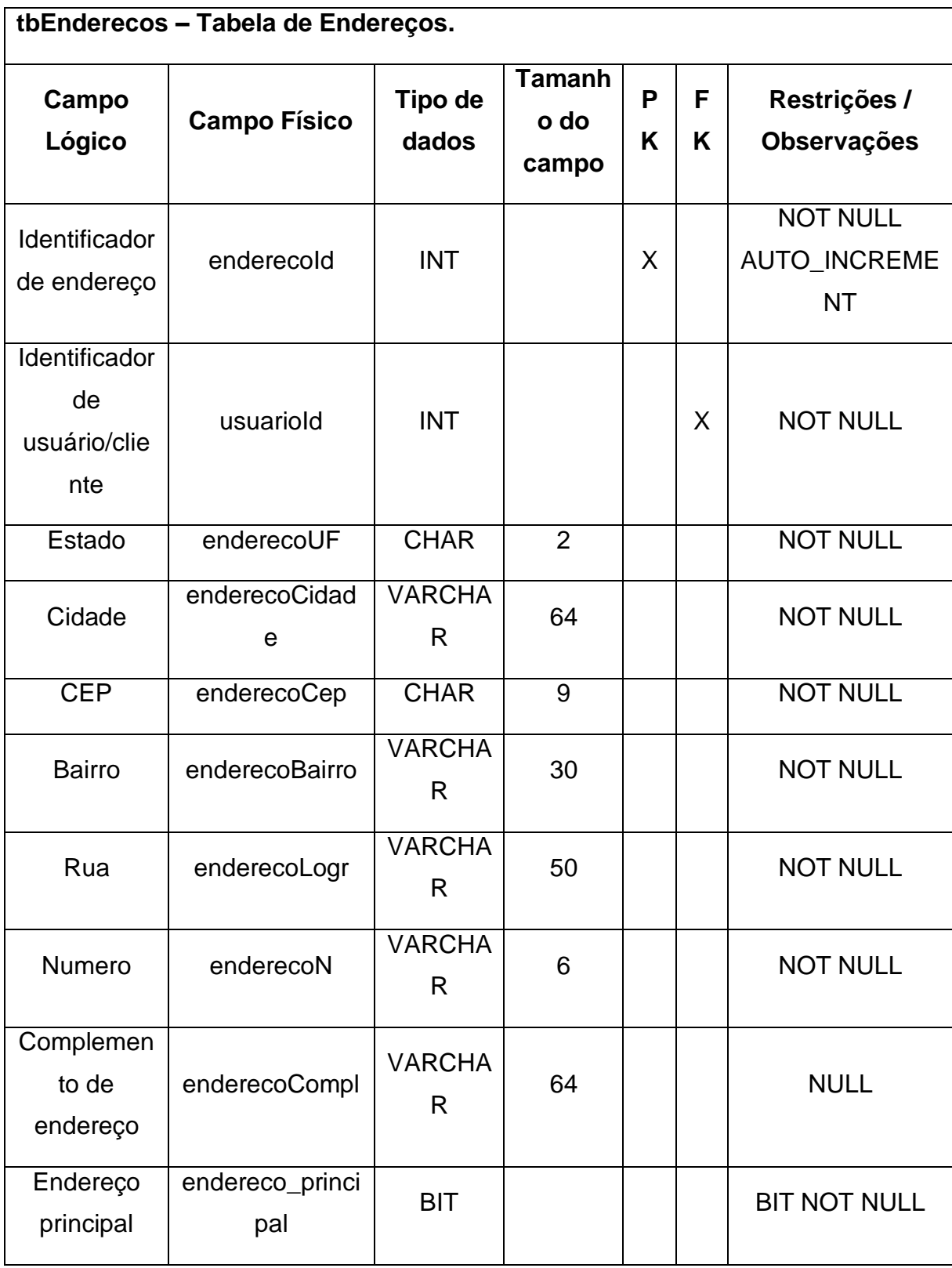

**Tabela 7:** Tabela dos tipos de serviços.

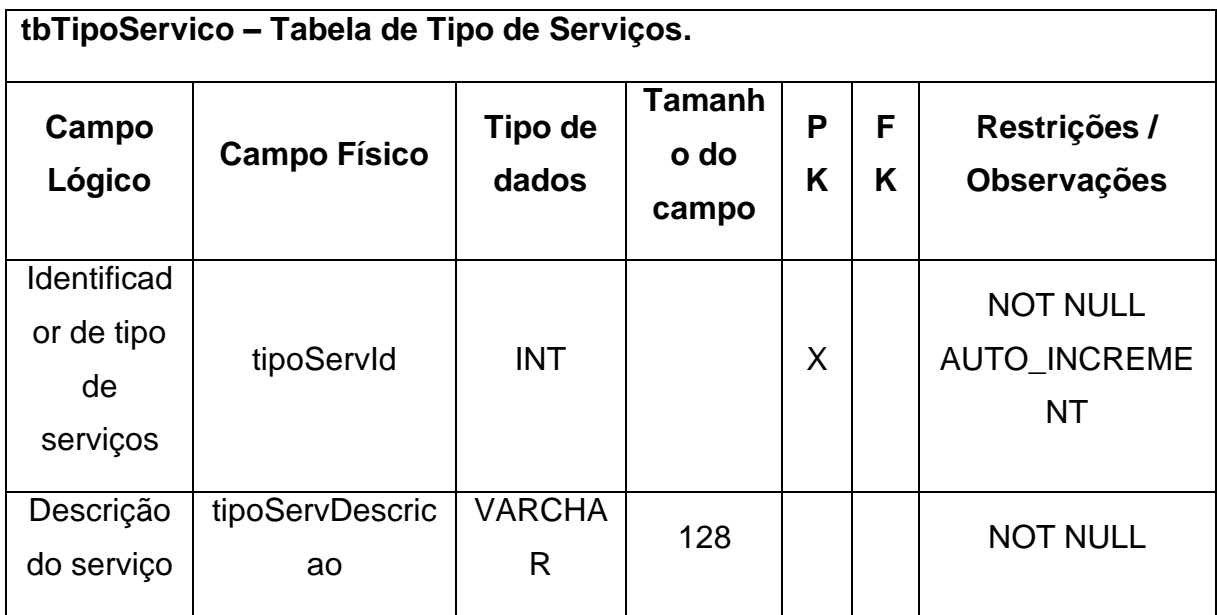

**Tabela 8:** Tabela de serviços.

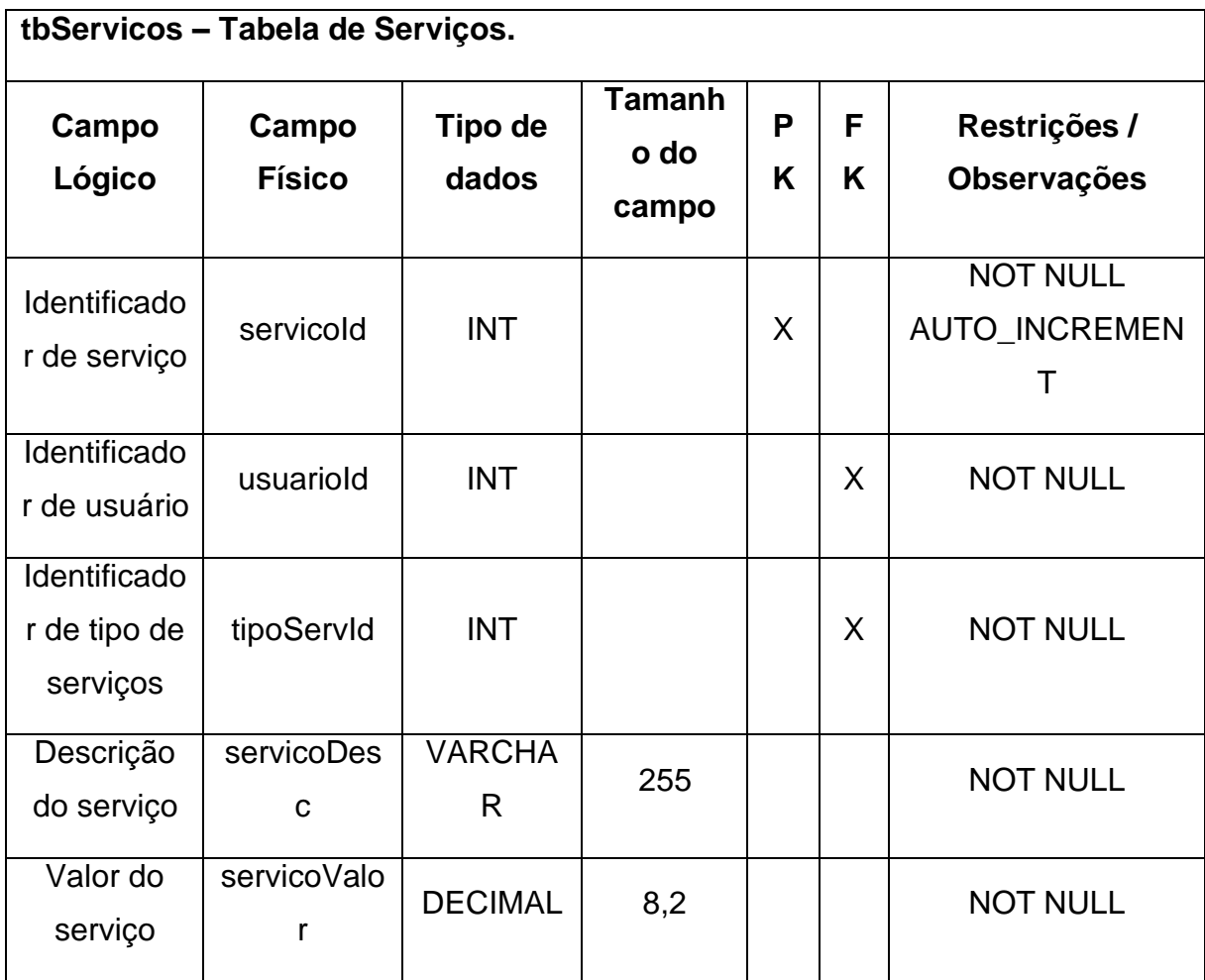

**Tabela 9:** Tabela de agendamentos.

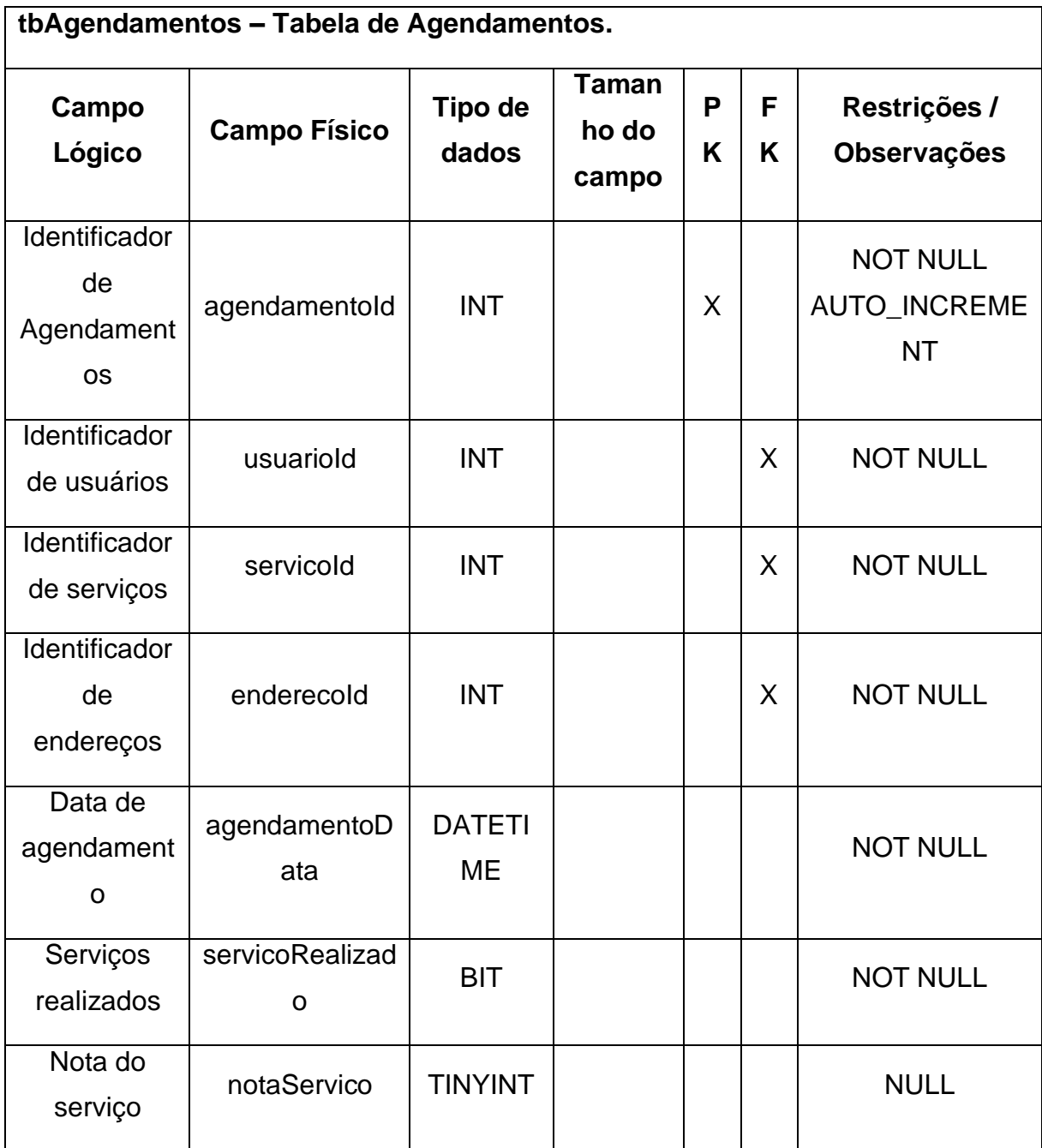

# **6.3. DIAGRAMA DE FLUXO DE DADOS**

**Figura 2**: DFD.

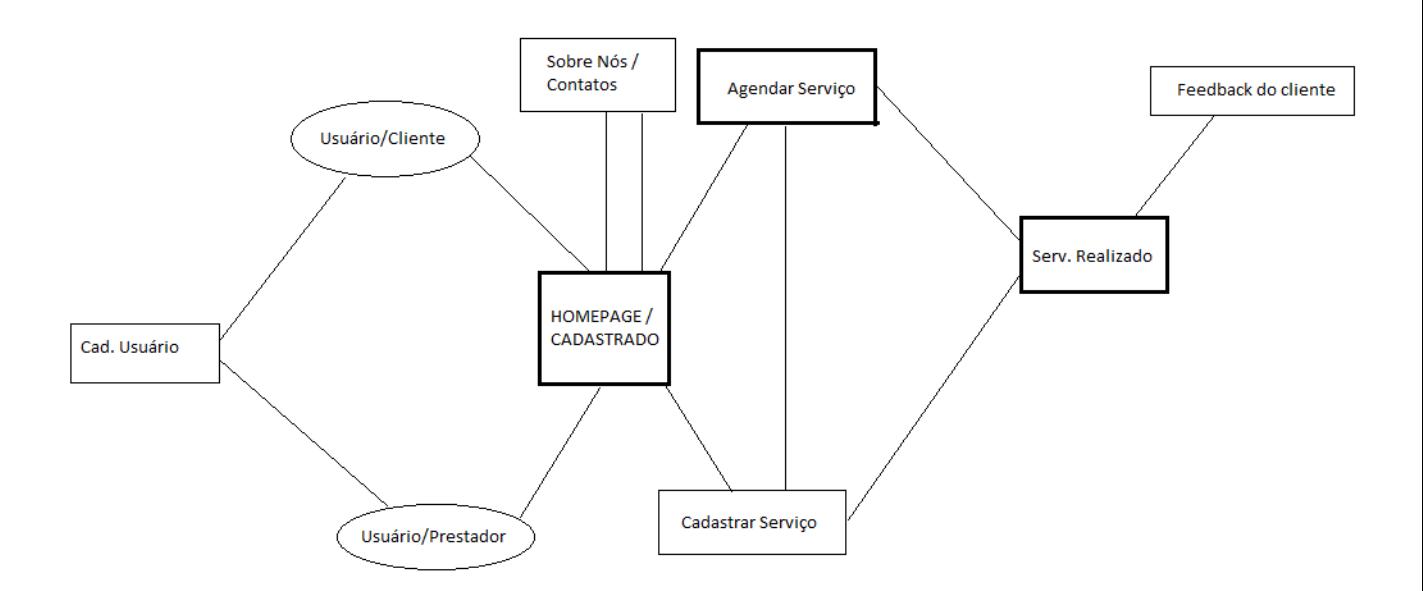

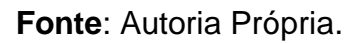

# **6.4. TELAS DO PROJETO**

**6.4.1. Home**: Tela inicial do site ProFinder, apresentação e informações gerais. Contém botão para login, cadastro e para conhecer sobre nós. **Figura 3**: Homepage.

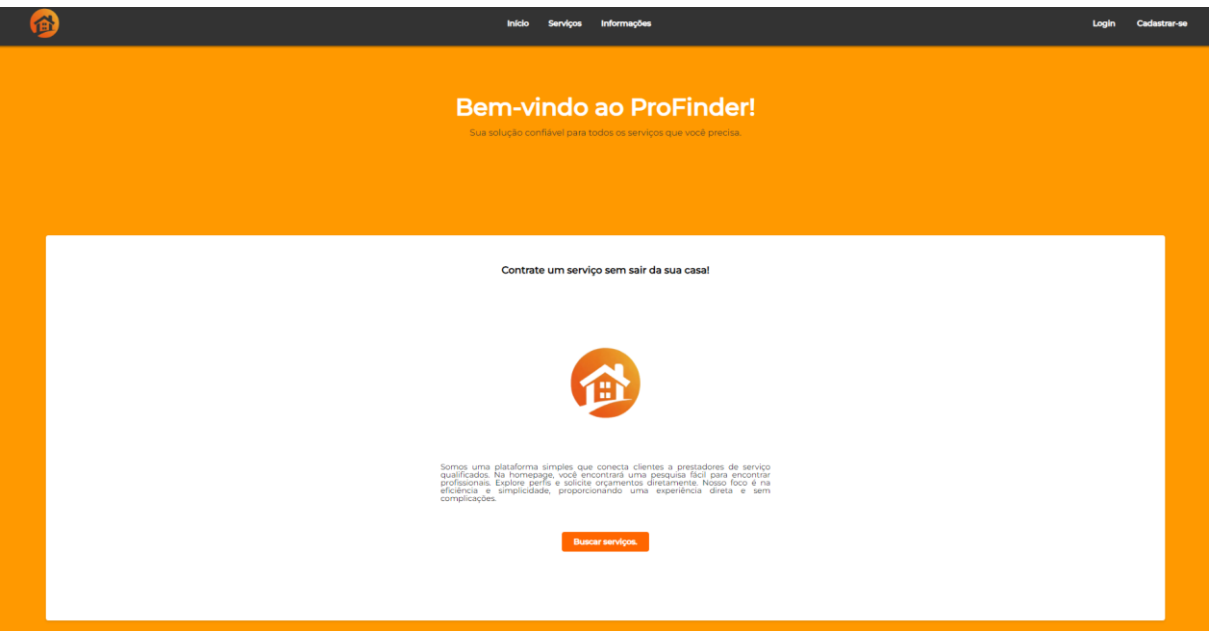

**6.4.2. Login**: Tela para efetuar login de usuário/colaborador já cadastrado. Contém botão de login e de cadastro.

**Figura 4**: Tela de login.

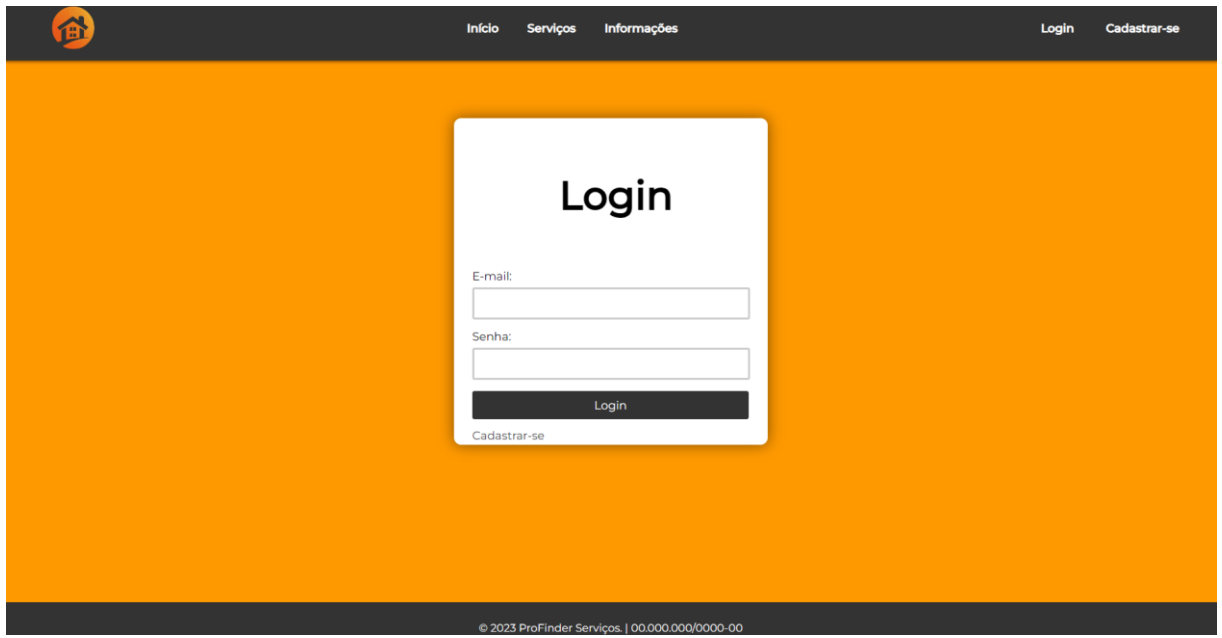

**6.4.3. Tela de Cadastro**: Tela para que usuário efetue seu cadastro adicionando informações, e caso seja também um colaborador será direcionado para tela de Cadastro de Colaborador.

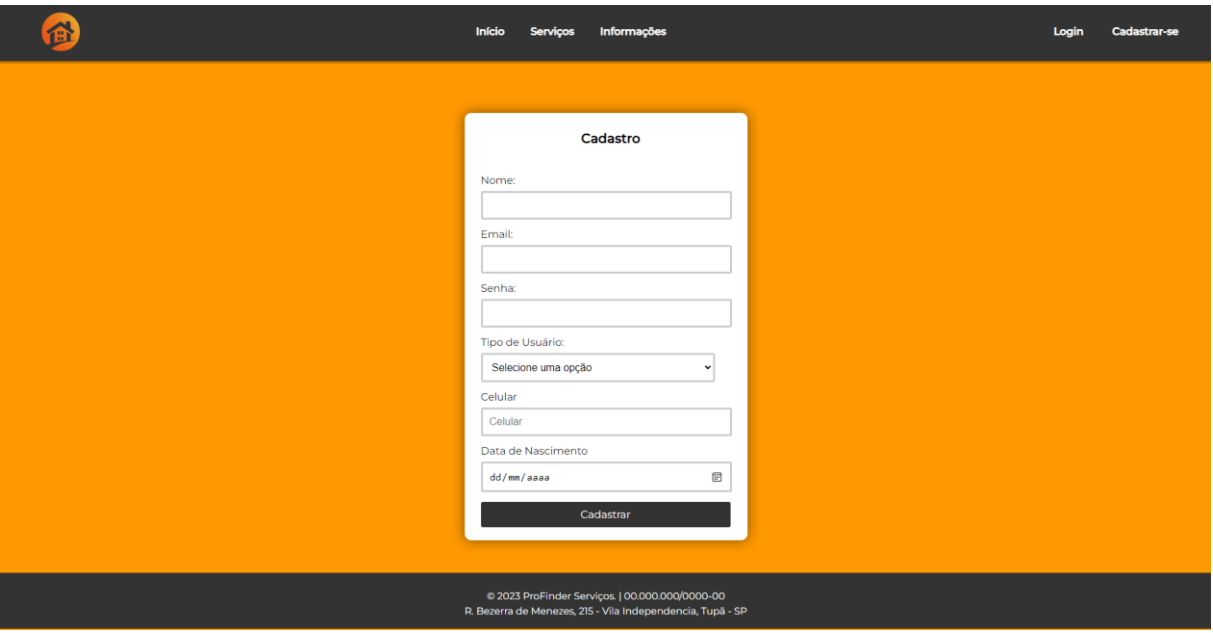

**6.4.4. Tela de Serviços**: Onde o Usuário e colaborador detalham sobre a data e valor do serviço.

**Figura 5**: Tela de Serviços.

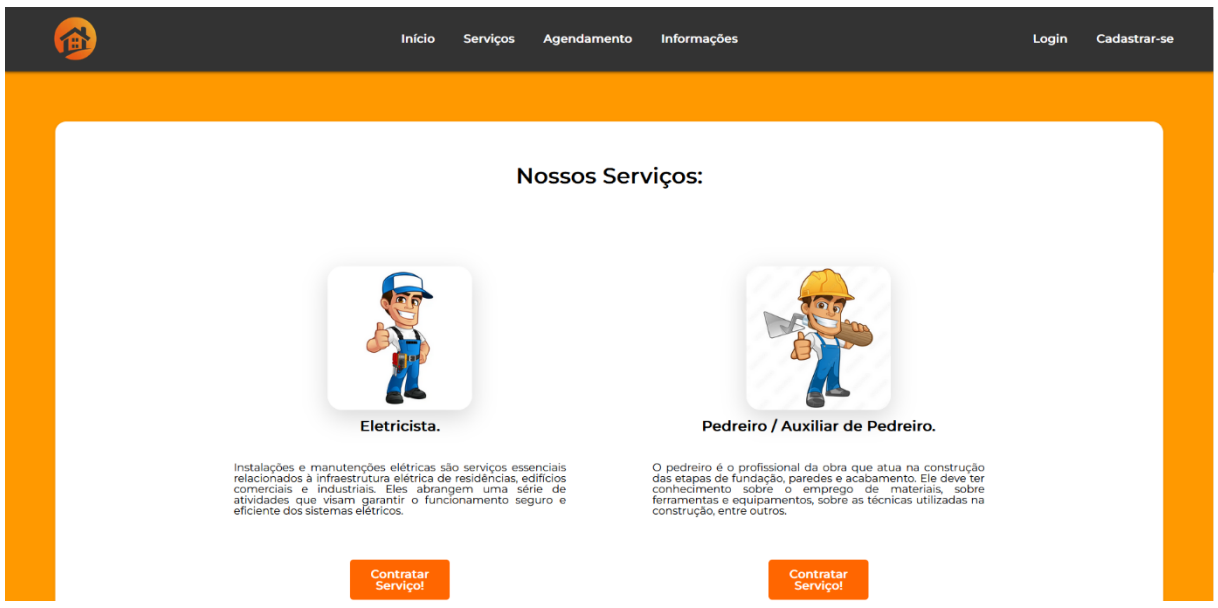

**6.4.5. Tela de Informações:** Tela onde tem botão com um pouco sobre nos, e botão para contato

**Figura 6**: Tela de Informações.

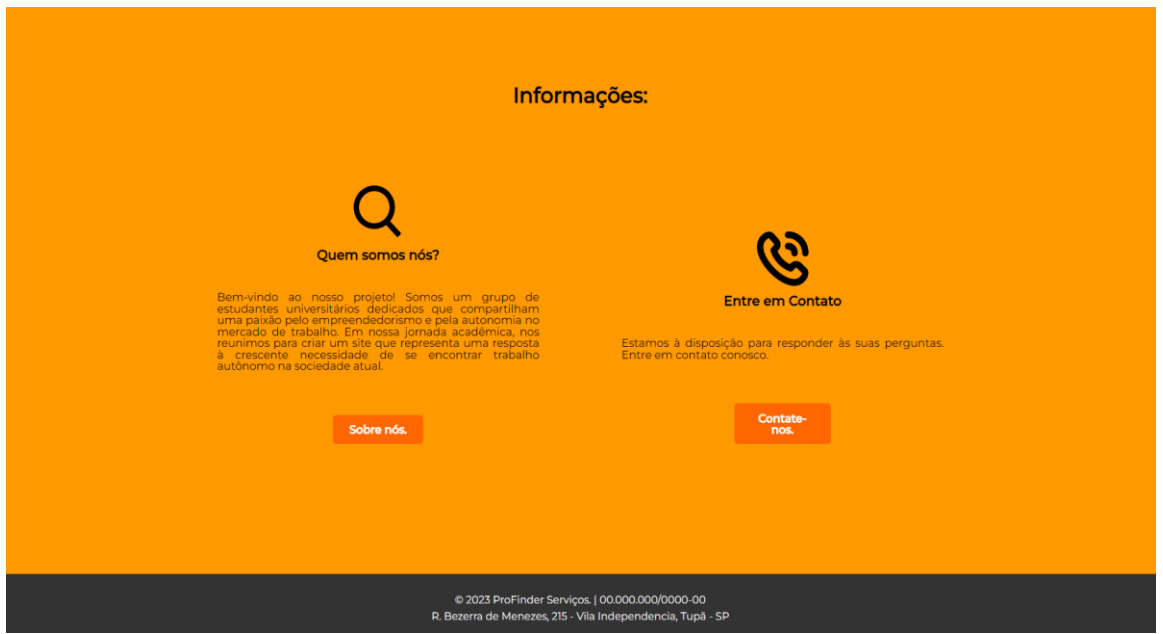

**6.4.6. Fale Conosco**: A tela onde nossos contatos serão exibidos ao usuário. **Figura 7**: Tela de contatos.

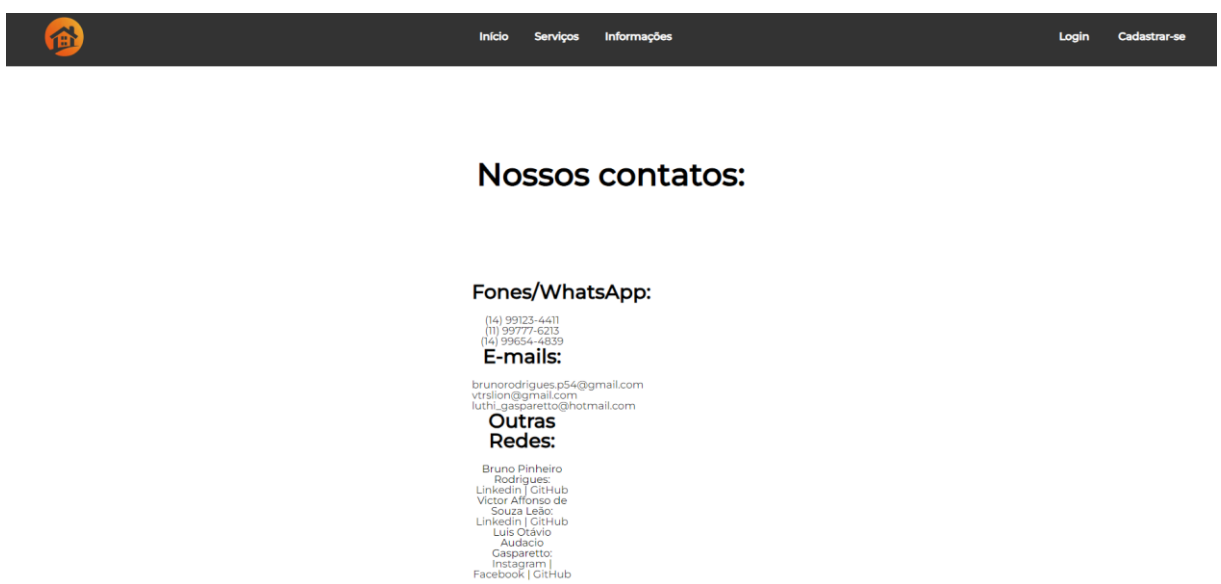

**6.4.7. Sobre**: Tela onde explicaremos um pouco sobre os desenvolvedores do projeto.

**Figura 8**: Tela de Sobre Nós.

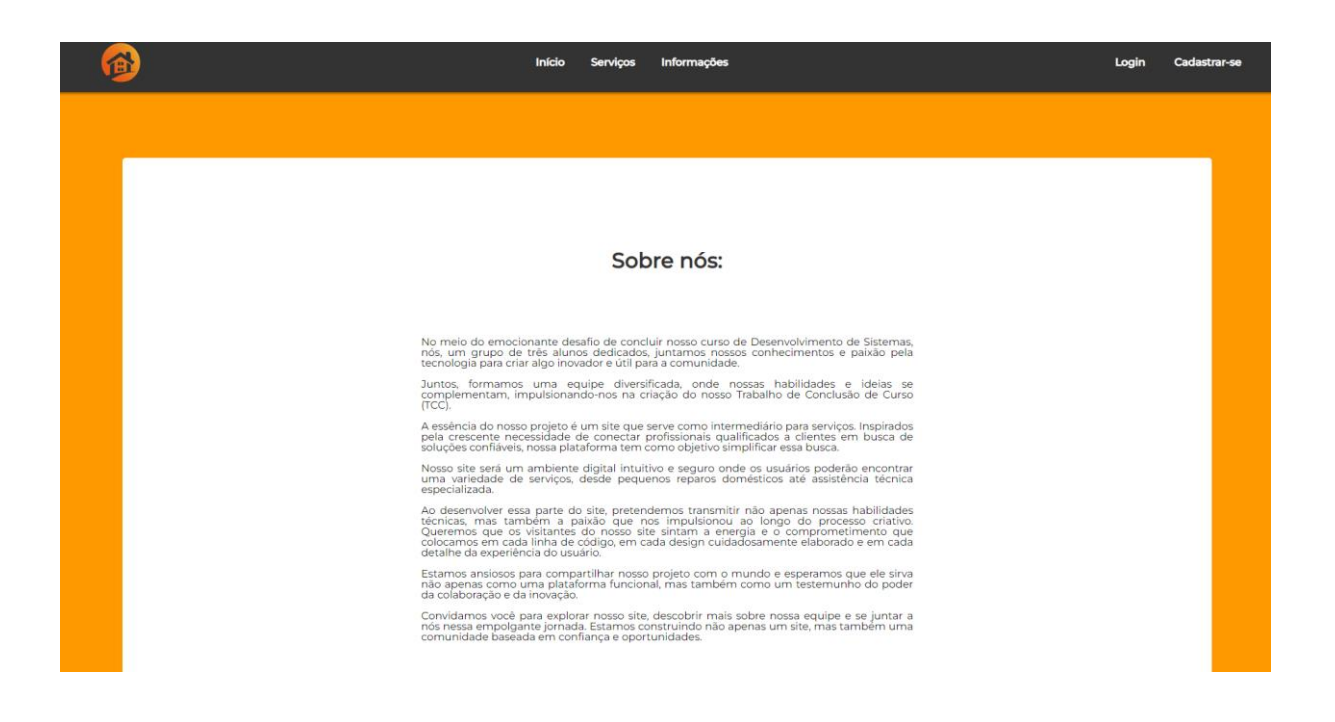

**6.4.8. Perfil:** Tela que possui as informações do usuário ou prestador, com botão de Editar**.** 

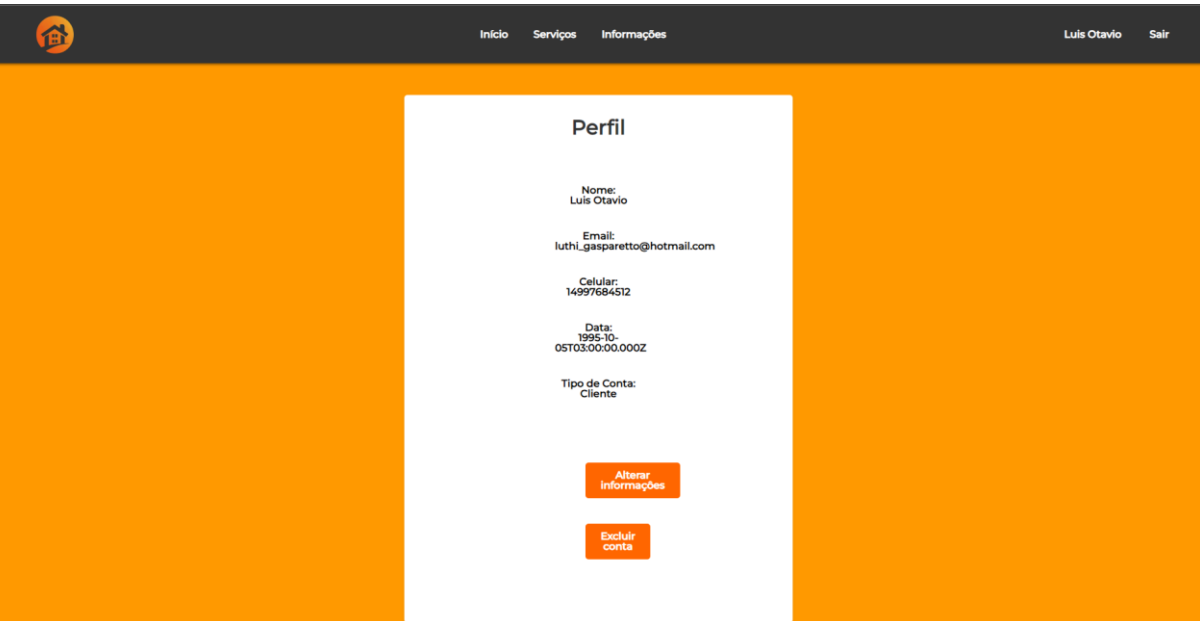

**Figura 9**: Tela de Perfil

# **7. POLÍTICA DE PRIVACIDADE**

# **7.1. COLETA DE DADOS**

Ao utilizar o nosso site, podemos coletar as seguintes informações:

- Informações de cadastro (nome, endereço de e-mail, etc.).
- Informações de pagamento (se aplicável).
- Dados de uso do site, incluindo endereço IP, tipo de navegador, páginas visitadas, etc.
- Outras informações fornecidas voluntariamente pelo usuário.

# **7.2. USO DE DADOS**

Utilizamos as informações coletadas para:

- Fornecer e personalizar os nossos serviços.
- Processar transações e pagamentos.
- Enviar comunicações relacionadas aos serviços.
- Melhorar e otimizar o desempenho do site.
- Cumprir obrigações legais.

# **7.3. COMPARTILHAMENTO DE DADOS**

Não vendemos, alugamos ou compartilhamos suas informações pessoais com terceiros, exceto quando necessário para prestação de serviços ou conforme exigido por lei. Utilizamos cookies e tecnologias semelhantes para melhorar a experiência do usuário. Ao utilizar o site, você concorda com o uso dessas tecnologias.

# **7.4. SEGURANÇA**

Implementamos medidas de segurança para proteger suas informações. No entanto, nenhum método de transmissão pela internet ou armazenamento eletrônico é 100% seguro.

### **7.5. TERMOS DE USO**

#### **7.5.1. Uso do Site:**

Você concorda em usar o ProFinder apenas para fins legítimos e de acordo com estes Termos de Uso.

#### **7.5.2. Conteúdo do Usuário:**

Ao fornecer conteúdo para o site, você concede a ProFinder o direito de usar, modificar, exibir e distribuir esse conteúdo.

#### **7.5.3. Registro e Conta:**

Se necessário, você concorda em fornecer informações precisas e atualizadas durante o processo de registro. Você é responsável por manter a confidencialidade da sua conta.

#### **7.5.4. Conduta do Usuário:**

Você concorda em não violar leis locais ou regulamentos ao usar o site. Não é permitido o envio de conteúdo ofensivo, ilegal, difamatório, ameaçador ou que viole os direitos de terceiros.

#### **7.5.5. Serviços Prestados:**

Descreva os serviços oferecidos pelo seu site, incluindo limitações, preços (se aplicável), e outros detalhes relevantes.

#### **7.5.6. Propriedade Intelectual:**

Todos os direitos de propriedade intelectual relacionados ao site e ao seu conteúdo são de propriedade exclusiva do ProFinder.

#### **7.5.7. Limitação de Responsabilidade:**

ProFinder não é responsável por danos diretos, indiretos, incidentais, consequentes ou outros tipos de danos resultantes do uso do site.

#### **7.5.8. Alterações nos Termos de Uso:**

Reservamos o direito de modificar estes Termos de Uso a qualquer momento. As alterações entrarão em vigor imediatamente após a publicação no site.

#### **7.5.9. Encerramento de Conta:**

Reservamos o direito de encerrar contas de usuários que violem estes Termos de Uso ou enviem conteúdo inapropriado.

#### **7.5.10. Lei Aplicável:**

Estes Termos de Uso são regidos e interpretados de acordo com as leis do Brasil.

### **7.5.11. Contato:**

Se tiver dúvidas sobre estes Termos de Uso, entre em contato conosco em [brunorodrigues.p54@gmail.com;](mailto:brunorodrigues.p54@gmail.com) [luthi\\_gasparetto@hotmail.com;](mailto:luthi_gasparetto@hotmail.com) [vtrslion@gmail.com.](mailto:vtrslion@gmail.com)

<span id="page-33-0"></span>Ao utilizar ProFinder, você concorda com os termos e condições descritos nestes Termos de Uso.

# **8. CONSIDERAÇÕES FINAIS**

Resumidamente nosso projeto é um site para prestação de serviços, no qual fará o intermédio entre o usuário/cliente e o usuário/prestador. A princípio, ele não visará nenhum fim lucrativo e consequentemente isso refletiu nas ferramentas gratuitas utilizados ao longo do projeto.

O trabalho autônomo é muito importante e por isso, a ferramenta serve para facilitar e aumentar a demanda para esses trabalhos que são muito necessários. O projeto é um site simples desenvolvido em HTML/CSS e posteriormente convertido ao React Native. Utilizamos o Node.js e o Insomnia para a parte de front-end.

Ele não está completo, mas buscamos aprimora-lo no futuro com novas implementações e otimizações.

# <span id="page-33-1"></span>**9. REFERÊNCIAS BIBLIOGRÁFICAS**

**CAIMI, Priscila** - Primeiros passos no Insomnia para testes de API – Disponível em: [https://pt.linkedin.com/pulse/primeiros-passos-insomnia-para-testes-deapi-priscila](https://pt.linkedin.com/pulse/primeiros-passos-insomnia-para-testes-deapi-priscila-de-araujo-caimi#:~:text=Insomnia%20%C3%A9%20um%20framework%20Open,poss%C3%ADvel%20implementar%20testes%20em%20pipeline)[de-araujo-](https://pt.linkedin.com/pulse/primeiros-passos-insomnia-para-testes-deapi-priscila-de-araujo-caimi#:~:text=Insomnia%20%C3%A9%20um%20framework%20Open,poss%C3%ADvel%20implementar%20testes%20em%20pipeline)

[caimi#:~:text=Insomnia%20%C3%A9%20um%20framework%20Open,poss%C3%A](https://pt.linkedin.com/pulse/primeiros-passos-insomnia-para-testes-deapi-priscila-de-araujo-caimi#:~:text=Insomnia%20%C3%A9%20um%20framework%20Open,poss%C3%ADvel%20implementar%20testes%20em%20pipeline) [Dvel%20implementar%20testes%20em%20pipeline.](https://pt.linkedin.com/pulse/primeiros-passos-insomnia-para-testes-deapi-priscila-de-araujo-caimi#:~:text=Insomnia%20%C3%A9%20um%20framework%20Open,poss%C3%ADvel%20implementar%20testes%20em%20pipeline) Acesso em: 17 nov. 2023.

**DAHL, Ryan** - Entrevista com Ryan Dahl, criador do Node.js – Disponível em: <https://evrone.com/blog/ryan-dahl-interview> - Acesso em: 17 nov. 2023.

**HANASHIRO, Akira** - VS Code - O que é e por que você deve usar? 2021. Disponível em: [https://www.treinaweb.com.br/blog/vs-code-o-que-e-e-por-que-voce](https://www.treinaweb.com.br/blog/vs-code-o-que-e-e-por-que-voce-deve-usar)[deve-usar](https://www.treinaweb.com.br/blog/vs-code-o-que-e-e-por-que-voce-deve-usar) - Acesso em: 16 nov. 2023.

**JOBS, Steve** – Conferência em São Francisco – 2008. Disponível em: [https://veja.abril.com.br/tecnologia/apple-relembra-steve-jobs-em-aniversario-de-um](https://veja.abril.com.br/tecnologia/apple-relembra-steve-jobs-em-aniversario-de-um-ano-de-sua-morte)[ano-de-sua-morte](https://veja.abril.com.br/tecnologia/apple-relembra-steve-jobs-em-aniversario-de-um-ano-de-sua-morte) - Acesso em: 14 nov. 2023.

**JOBS, Steve** – Humanização da Tecnologia – 2008. Disponível em: [https://pt.linkedin.com/pulse/humaniza%C3%A7%C3%A3o-da-tecnologia](https://pt.linkedin.com/pulse/humaniza%C3%A7%C3%A3o-da-tecnologia-transformando-experi%C3%AAncia-baffi-muniz)[transformando-experi%C3%AAncia-baffi-muniz](https://pt.linkedin.com/pulse/humaniza%C3%A7%C3%A3o-da-tecnologia-transformando-experi%C3%AAncia-baffi-muniz) - Acesso em: 14 nov. 2023.

**LOPES, Michelle** – O que é Figma e como usa. Disponível em:

<https://ebaconline.com.br/blog/o-que-e-figma-e-como-usar> - Acesso em: 16 nov. 2023.

**MEINCHEIM, Alex** - Análise de dados: porque sua organização deve começar esse processo hoje. Disponível em?<https://upflux.net/pt/blog/analise-de-dados/> - Acesso em: 17 nov. 2023.

**MELO, Diego**. O que é Node.js? [Guia para iniciantes]. Disponível em: <https://tecnoblog.net/responde/o-que-e-node-js-guia-para-iniciantes/> . Acesso em: 17 nov. 2023.

**OLIVEIRA, Danielle**. MER e DER: Definições, Banco de Dados e Exemplos. Disponível em: <https://www.alura.com.br/artigos/mer-e-der-funcoes>

**PISA, Pedro**. O que é e como usar o MySQL . Disponível em: [https://www.techtudo.com.br/noticias/2012/04/o-que-e-e-como-usar-o-mysql.ghtml.](https://www.techtudo.com.br/noticias/2012/04/o-que-e-e-como-usar-o-mysql.ghtml) Acesso em: 01 nov.2022.

**ROVEDA, Ugo**. Oque é REACT: Para que serve, como funciona e características – Disponivel em:<https://kenzie.com.br/blog/react/> Acesso em: 09 nov. 2023.

**SPOOL, Jared** – Frases de Jared Spool – Disponível em:

<https://frasesinspiradoras.net/frases-de-autores/jared-spool-24402> - Acesso em: 16 nov. 2023.